### TOTAL REWARDS INSTRUCTOR'S MANUAL

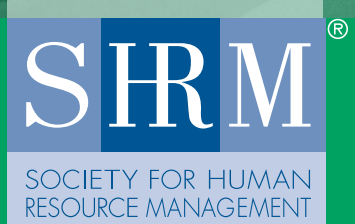

# Managing a Salary Survey Project

*Patricia A. Meglich, Ph.D., SPHR*

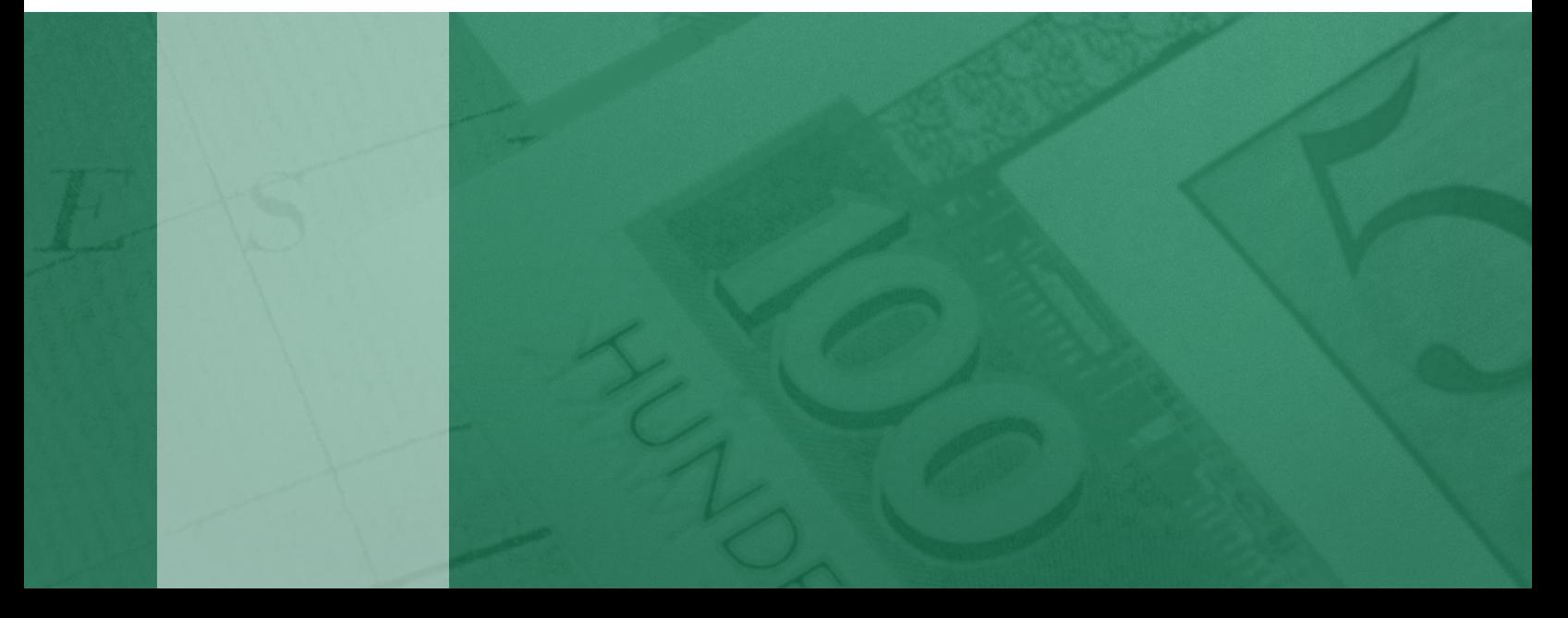

New Media

#### PROJECT TEAM

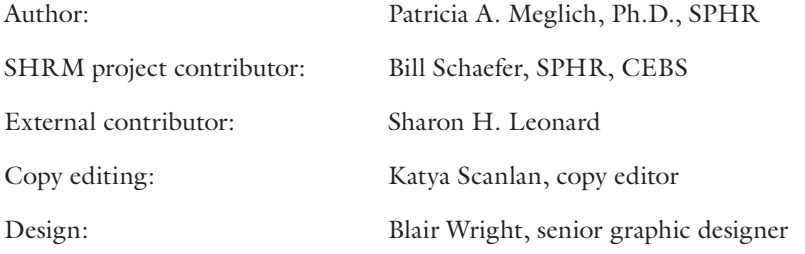

© 2011 Society for Human Resource Management. Patricia A. Meglich, Ph.D., SPHR

Note to HR faculty and instructors: SHRM cases and modules are intended for use in HR classrooms at universities. Teaching notes are included with each. *While our current intent is to make the materials available without charge, we reserve the right to impose charges should we deem it necessary to support the program.* However, currently, these resources are available free of charge to all. Please duplicate only the number of copies needed, one for each student in the class.

For more information, please contact: SHRM Academic Initiatives 1800 Duke Street, Alexandria, VA 22314, USA Phone: (800) 283-7476 Fax: (703) 535-6432 Web: www.shrm.org/education/hreducation

### **Overview**

This learning module is best used in an HR survey course to supplement total rewards content. The target audience is undergraduate students who have a working knowledge of basic HR topics and statistics (especially linear regression). A refresher on basic statistics may be required for students who do not have sufficient expertise to comprehend the analysis.

#### **Audience**

<sup>n</sup> Undergraduate and graduate students studying human resource management.

#### **Duration**

■ 150 minutes (three 50-minute sessions).

#### **Suggested Readings**

Adams, J. (Ed.). (1965). *Inequity in social exchange (Vol. 2)*. New York: Academic Press.

Burke, L. (2008). *Designing a pay structure: Case study*. Retrieved August 18, 2010, from [www.shrm.org/Education/hreducation/Pages/](http://www.shrm.org/Education/hreducation/Pages/DesigningaPayStructureACaseStudyandIntegratedExercises.aspx) [DesigningaPayStructureACaseStudyandIntegratedExercises.aspx](http://www.shrm.org/Education/hreducation/Pages/DesigningaPayStructureACaseStudyandIntegratedExercises.aspx).

Catan, T., & Kendall, B. (2010, April 9). U.S. steps up probe of hiring in tech. *The Wall Street Journal.* Retrieved August 18, 2010, from http:/[/online.wsj.com/article/SB10001424](http://online.wsj.com/article/SB10001424052702304703104575174293867620832.html) [052702304703104575174293867620832.html](http://online.wsj.com/article/SB10001424052702304703104575174293867620832.html).

Culpepper Associates. (2009). *Geographic pay differential practices*. Retrieved August 18, 2010, from [www.culpepper.com/eBulletin/2009/GeoPayDifferentialPractices.asp.](http://www.culpepper.com/eBulletin/2009/GeoPayDifferentialPractices.asp)

Culpepper Associates. (2009). *Salary range structure practices.* Retrieved August 18, 2010, from [www.culpepper.com/eBulletin/2009/SalaryRangeStructurePractices.asp](http://www.culpepper.com/eBulletin/2009/SalaryRangeStructurePractices.asp).

eHow. *How to use Gantt Chart for project management.* Retrieved August 18, 2010. from [www.ehow.com/how\\_2156387\\_use-gantt-chart-project-management.html#ixzz0qryd1yTO](http://www.ehow.com/how_2156387_use-gantt-chart-project-management.html#ixzz0qryd1yTO).

Hackman, J., & Oldham, G. (1976). Motivation through the design of work: Test of a theory. *Organizational Behavior and Human Performance, 16*(2), 250-279.

Halley, R. (2004). Measures of central tendency, location, and dispersion in salary survey research. *Compensation and Benefits Review, 36*(5), 39-52.

Milkovich, G., Newman, J., & Gerhart, B. (2011). *Compensation* (10th ed.). New York: McGraw-Hill.

MindTools. (n.d.). *Gantt Charts: Planning and scheduling complex projects.* Retrieved August 18, 2010, from [www.mindtools.com/pages/article/newPPM\\_03.htm.](http://www.ehow.com/how_2156387_use-gantt-chart-project-management.html#ixzz0qryd1yTO)

Peters, M., & Williamson, C. (2007, March 9). How unions are using the Sherman Antitrust Act and wage surveys to organize the healthcare industry. *HealthLeaders Magazine.*

Sahl, R. J. (1991). Job-content salary surveys: Survey design and selection features. *Compensation and Benefits Review, 23*(3), 14-21.

SHRM. (2005). *Salary surveys: Can I contact other local organizations in my area to get a gauge on merit projections or other compensation and benefits data?* Retrieved August 18, 2010, from [www.shrm.org/TemplatesTools/hrqa/Pages/CMS\\_013693.](http://www.shrm.org/TemplatesTools/hrqa/Pages/CMS_013693.aspx) [aspx](http://www.shrm.org/TemplatesTools/hrqa/Pages/CMS_013693.aspx).

SHRM. (2008). *Building a market-based pay structure from scratch.* Retrieved August 18, 2010, from [www.shrm.org/Research/Articles/Articles/Pages/](http://www.shrm.org/Research/Articles/Articles/Pages/BuildingaMarket-BasedPayStructureFromScratch.aspx) [BuildingaMarket-BasedPayStructureFromScratch.aspx.](http://www.shrm.org/Research/Articles/Articles/Pages/BuildingaMarket-BasedPayStructureFromScratch.aspx)

SHRM. (2008). *Compensation philosophy: What are the advantages or disadvantages or a lead, match, or lag compensation strategy?* Retrieved August 18, 2010, from [www.](http://www.shrm.org/TemplatesTools/hrqa/Pages/CMS_024253.aspx) [shrm.org/TemplatesTools/hrqa/Pages/CMS\\_024253.aspx.](http://www.shrm.org/TemplatesTools/hrqa/Pages/CMS_024253.aspx)

SHRM. (2008). *Salary surveys: My company can't afford to purchase new salary and wage survey data each year.* Retrieved August 18, 2010, from [www.shrm.org/](http://www.shrm.org/ TemplatesTools/hrqa/Pages/Mycompanycan�taffordtopurchasenewsalaryandwagesu rveydataeachyearIsthereanywaythatwecanuselastyear�ssurveydata.aspx)  [TemplatesTools/hrqa/Pages/Mycompanycan'taffordtopurchasenewsalaryandwagesu](http://www.shrm.org/ TemplatesTools/hrqa/Pages/Mycompanycan�taffordtopurchasenewsalaryandwagesu rveydataeachyearIsthereanywaythatwecanuselastyear�ssurveydata.aspx)  [rveydataeachyearIsthereanywaythatwecanuselastyear'ssurveydata.aspx.](http://www.shrm.org/ TemplatesTools/hrqa/Pages/Mycompanycan�taffordtopurchasenewsalaryandwagesu rveydataeachyearIsthereanywaythatwecanuselastyear�ssurveydata.aspx)

SHRM. (2009). *2009 examining employee benefits in a fiscally challenging economy.* Retrieved August 18, 2010, from [www.shrm.org/Research/SurveyFindings/Articles/](http://www.shrm.org/Research/SurveyFindings/Articles/Documents/09-0295_Employee_Benefits_Survey_Report_spread_FNL.pdf) [Documents/09-0295\\_Employee\\_Benefits\\_Survey\\_Report\\_spread\\_FNL.pdf.](http://www.shrm.org/Research/SurveyFindings/Articles/Documents/09-0295_Employee_Benefits_Survey_Report_spread_FNL.pdf)

SHRM. (2010). *How to establish salary ranges.* Retrieved August 18, 2010 from [www.shrm.org/TemplatesTools/HowtoGuides/Pages/](http://www.shrm.org/TemplatesTools/HowtoGuides/Pages/HowtoEstablishSalaryRanges.aspx) [HowtoEstablishSalaryRanges.aspx](http://www.shrm.org/TemplatesTools/HowtoGuides/Pages/HowtoEstablishSalaryRanges.aspx).

Skonberg, J., Notestine, K., & Sud, N. (2006). *Sharing compensation or benefit information between competitors may violate antitrust laws.* Retrieved August 18, 2010, fro[m](http:// www.lorman.com/newsletters/article.php?article_id=570&newsletter_id=124&category_id=1) [http://www.lorman.com/newsletters/article.php?article\\_](http://www.lorman.com/newsletters/article.php?article_id=570&newsletter_id=124&category_id=1) [id=570&newsletter\\_id=124&category\\_id=1.](http://www.lorman.com/newsletters/article.php?article_id=570&newsletter_id=124&category_id=1)

Wildman, H. (n.d.). *Employer guidelines for avoiding antitrust issues related to participation in professional groups.* Retrieved August 18, 2010, from [www.wildman.](http://www.wildman.com/index.cfm?fa=publications.libArticle&artid=5ABA1D25-BDB9-4A10-53A287E8D0BCD909) [com/index.cfm?fa=publications.libArticle&artid=5ABA1D25-BDB9-4A10-](http://www.wildman.com/index.cfm?fa=publications.libArticle&artid=5ABA1D25-BDB9-4A10-53A287E8D0BCD909) [53A287E8D0BCD909.](http://www.wildman.com/index.cfm?fa=publications.libArticle&artid=5ABA1D25-BDB9-4A10-53A287E8D0BCD909)

Zeidner, R. (2009). *Compensation surveys offer a strategic edge.* Alexandria, VA: SHRM.

## Session 1: Fundamentals of Competitive Pay (50 Minutes)

#### **Learning Objectives**

By the end of this session, students will be able to:

- Explain equity theory and equity issues.
- Explain compensation philosophy and market strategies.
- Explain purposes of salary surveys.
- Research market information on benchmark jobs.

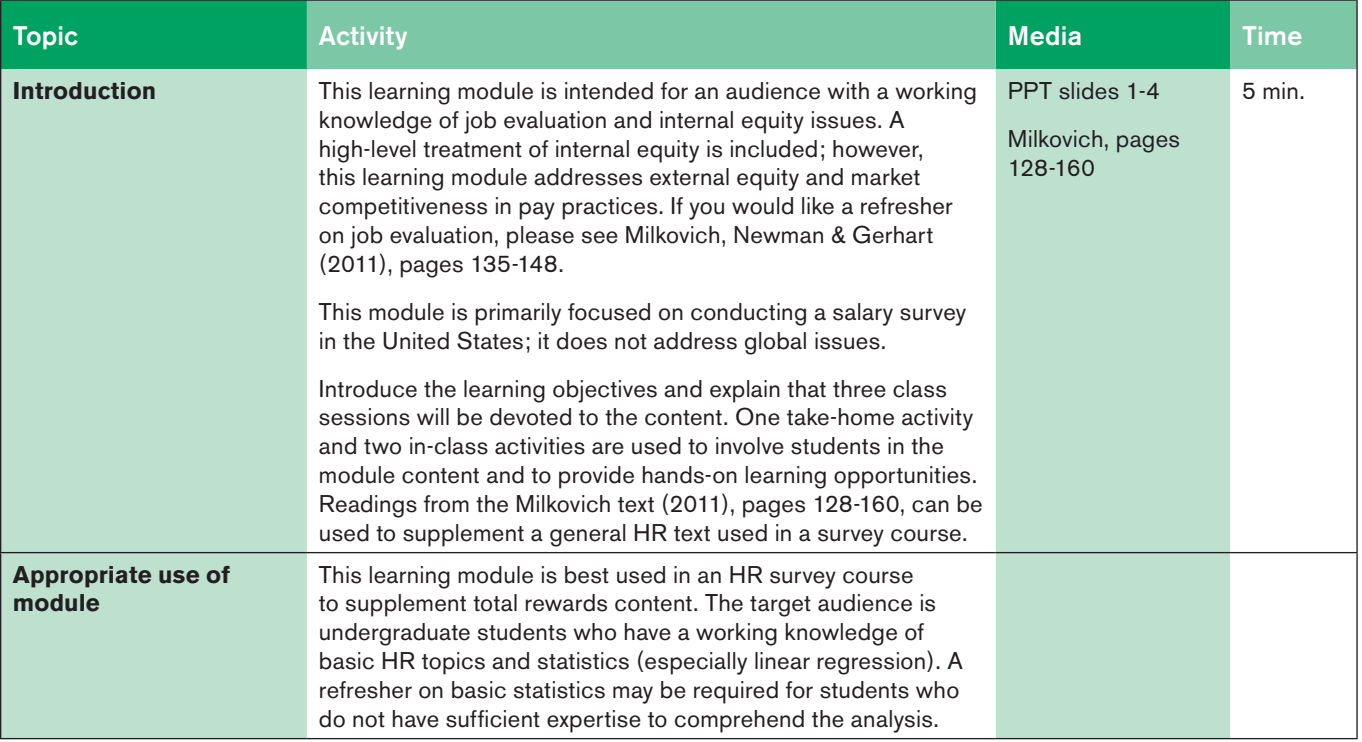

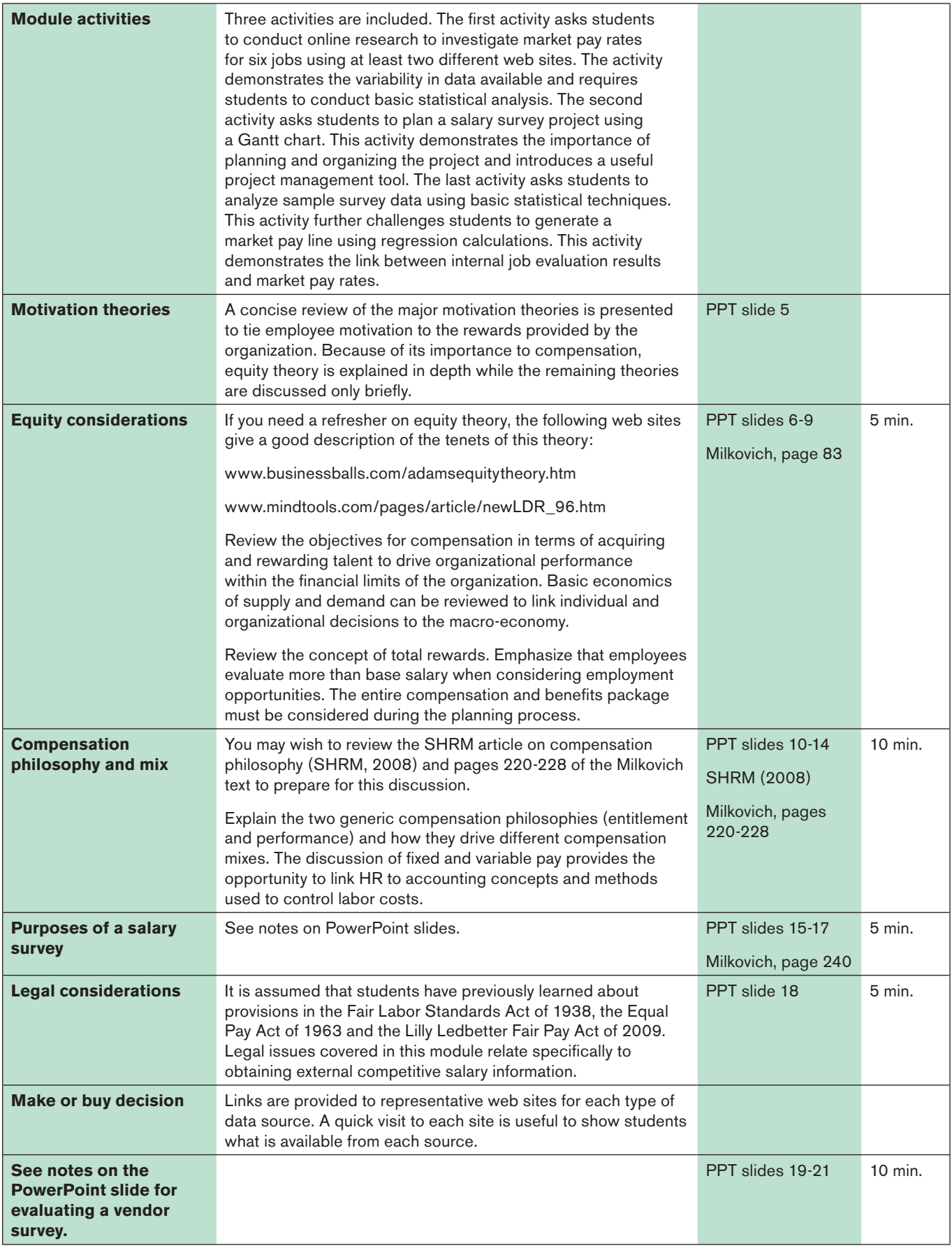

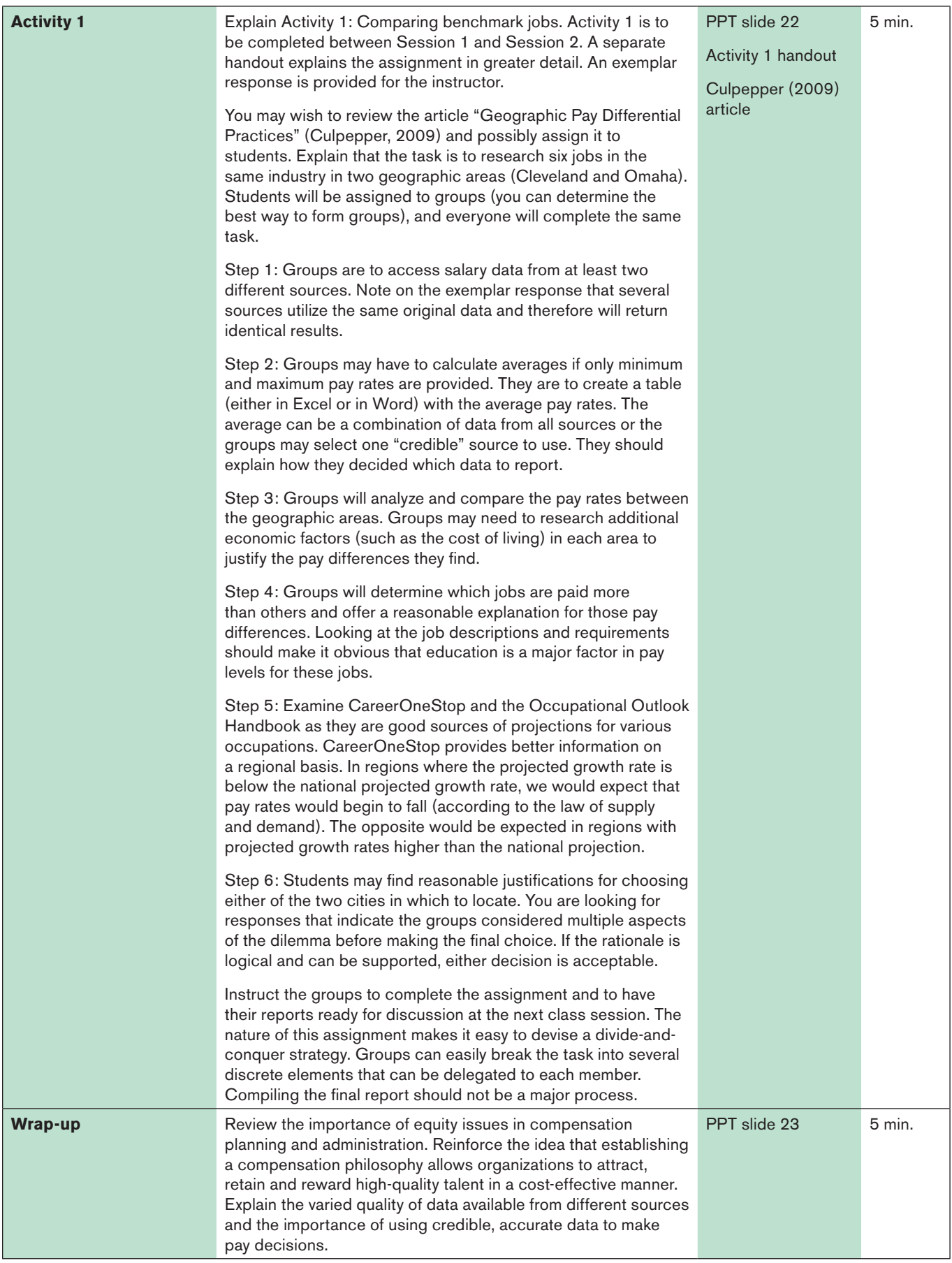

### Session 2: Planning a Salary Survey (50 Minutes)

#### **Learning Objectives**

By the end of this session, students will:

- <sup>n</sup> Research and analyze readily available pay information.
- <sup>n</sup> Explain the scope of the survey (competitors, jobs, geographic areas).
- Explain the data to collect.
- <sup>n</sup> Plan a survey using a Gantt chart.

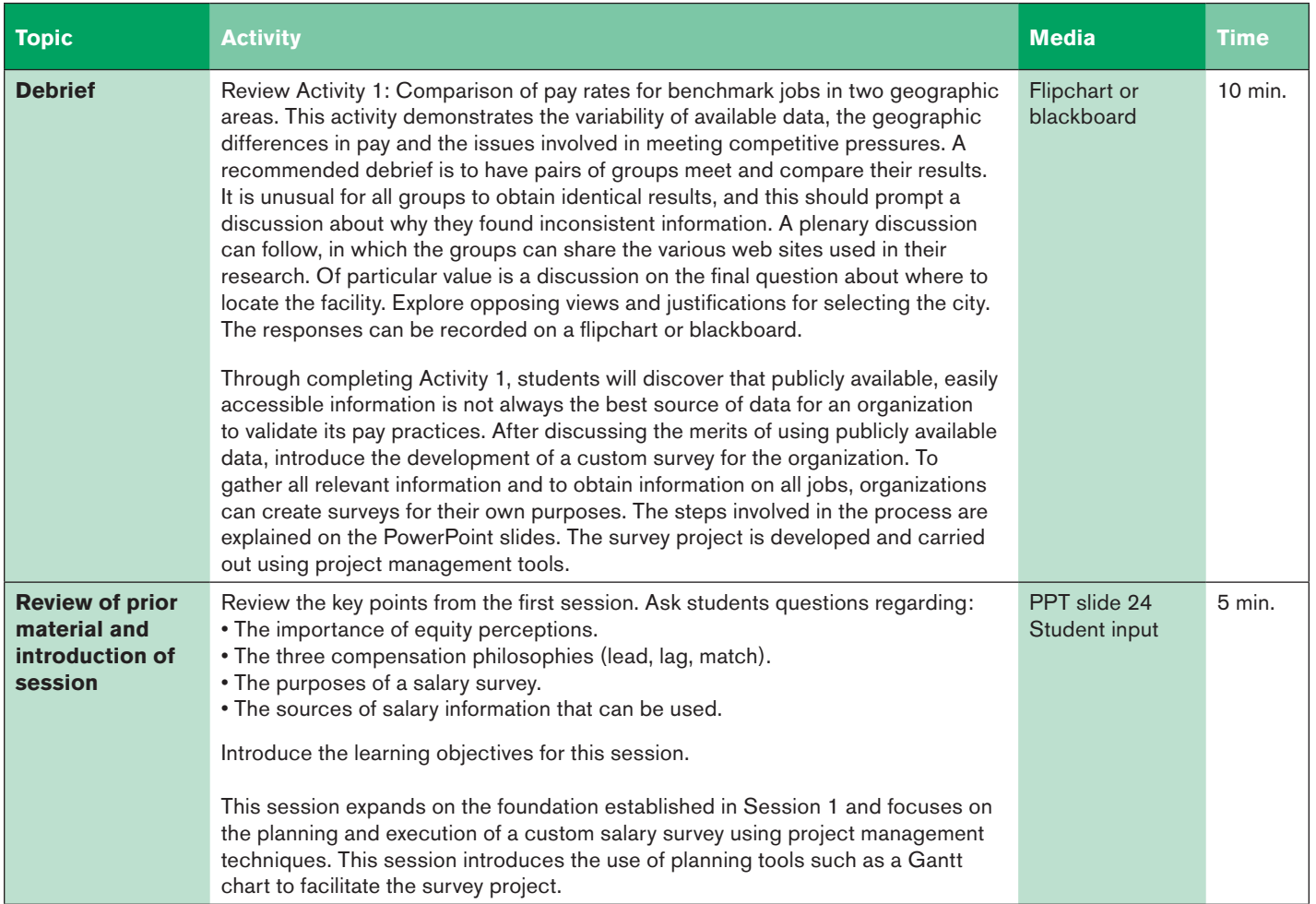

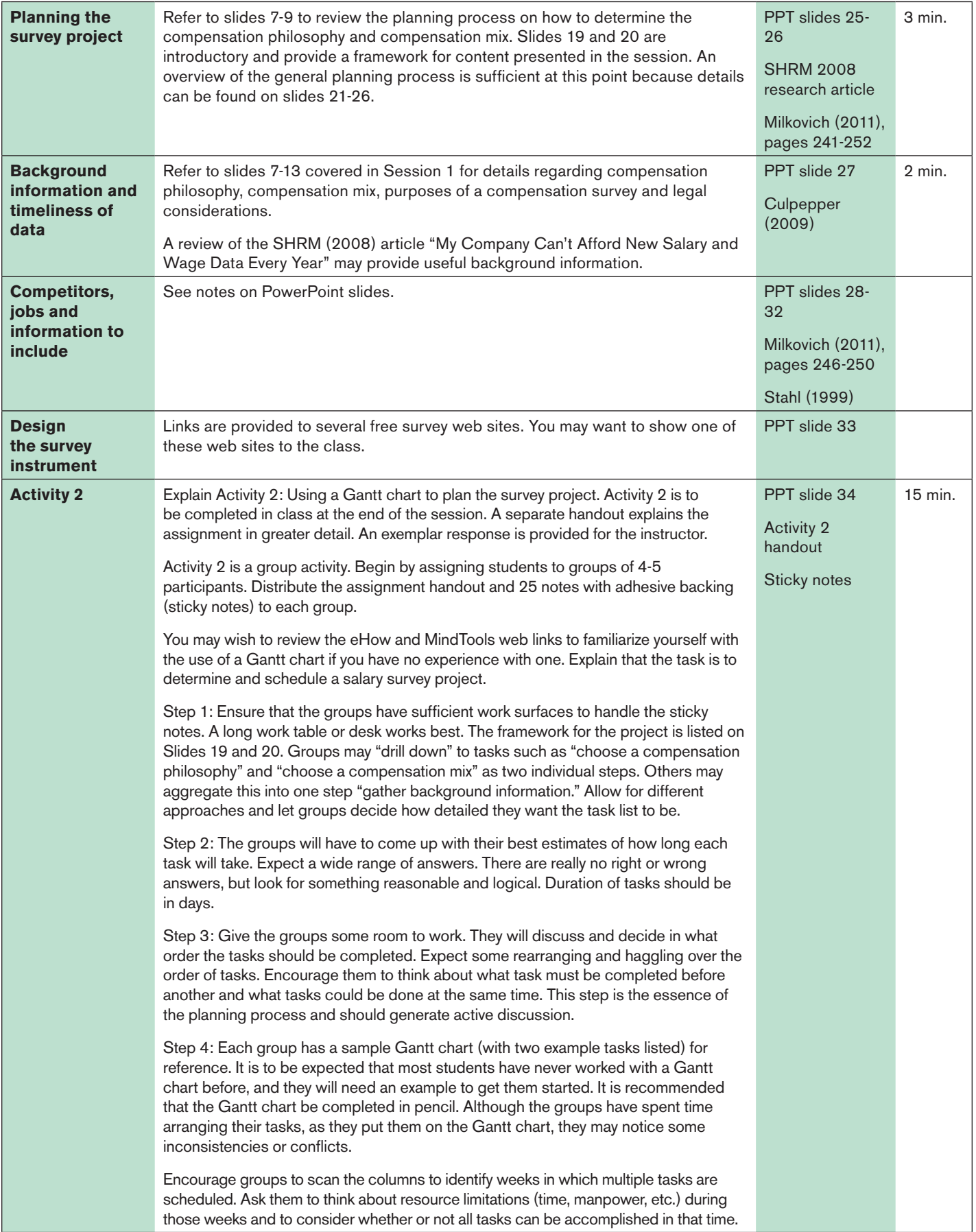

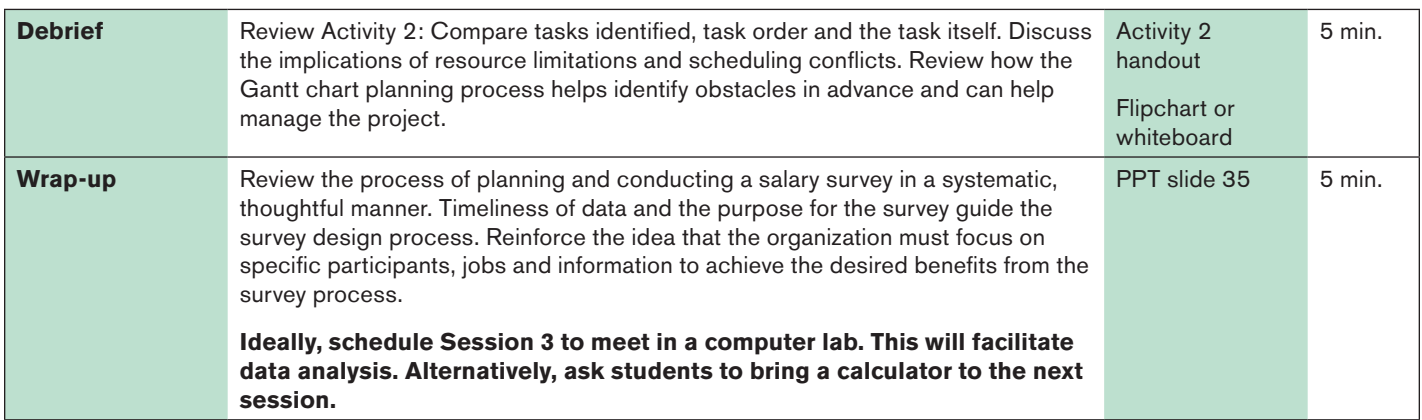

## Session 3: Analyze Survey Data (50 Minutes)

#### **Learning Objectives**

By the end of this session, students will be able to:

- <sup>n</sup> Explain issues involved in collecting survey data.
- <sup>n</sup> Demonstrate statistical techniques used to analyze survey data.
- Explain how to deal with internal pay issues.

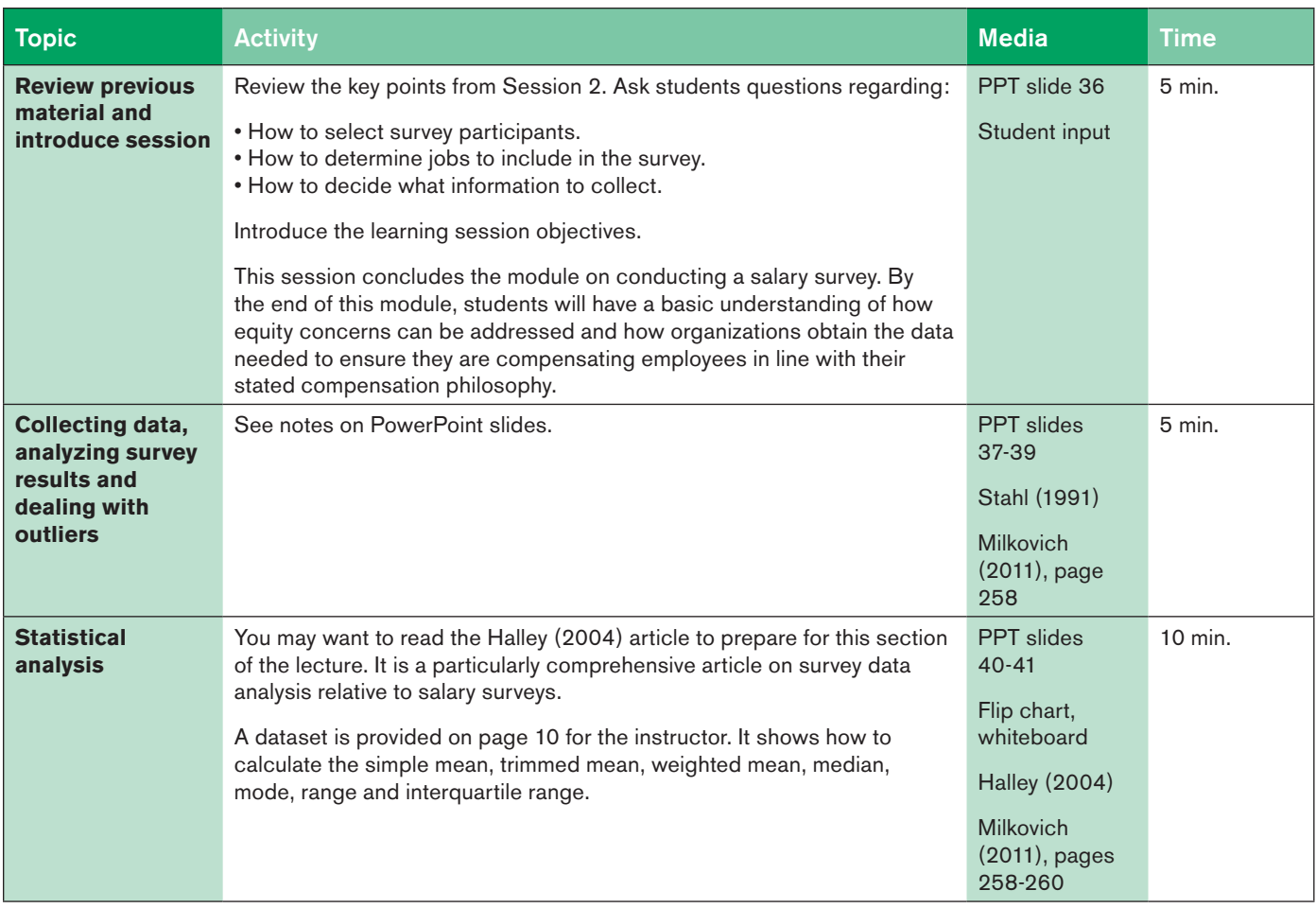

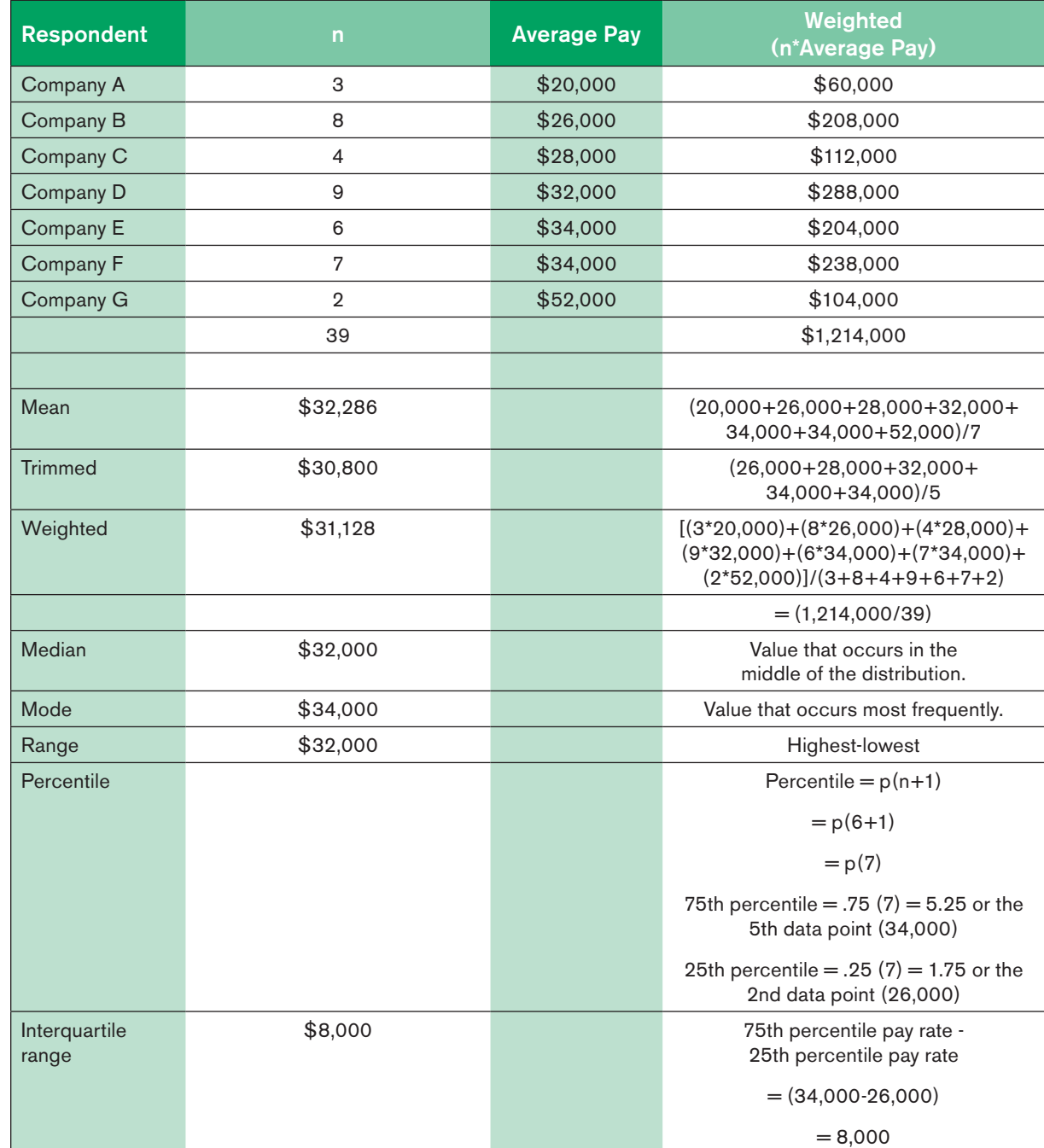

Sample dataset to use for demonstrating basic data analysis

nd

 $\mathbf{r}$ eas

1a, ne

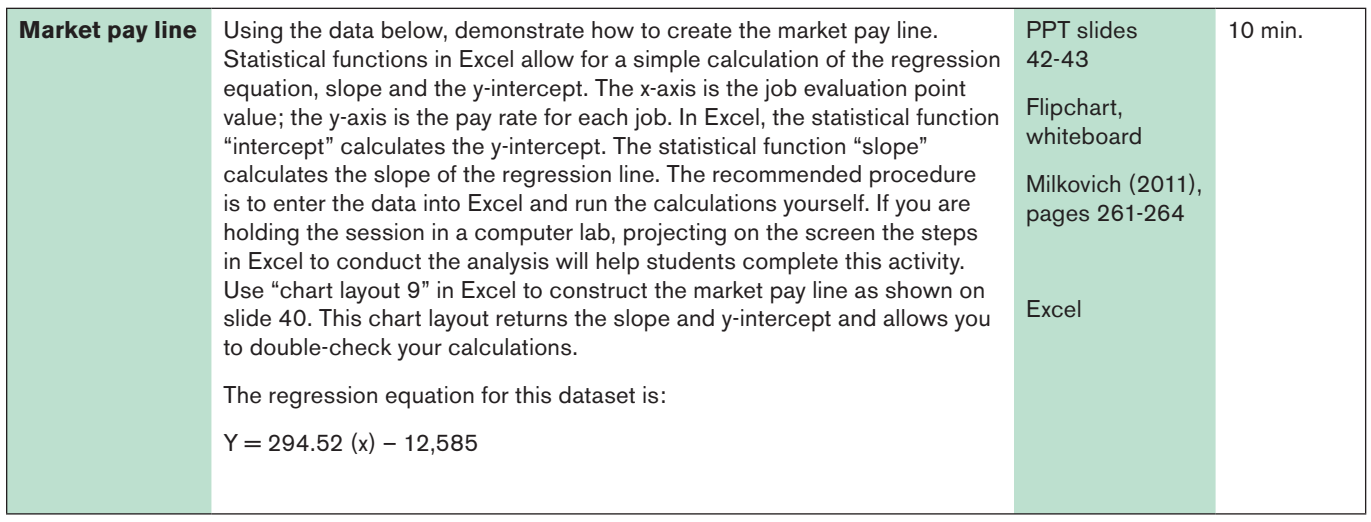

Sample data to demonstrate the construction of a market pay line:

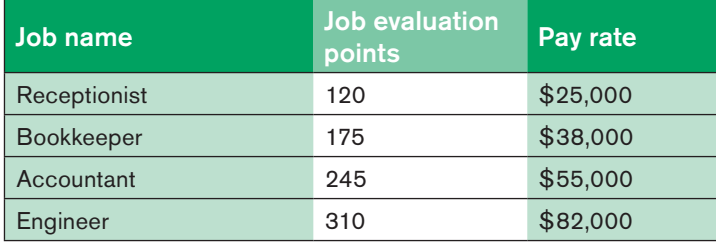

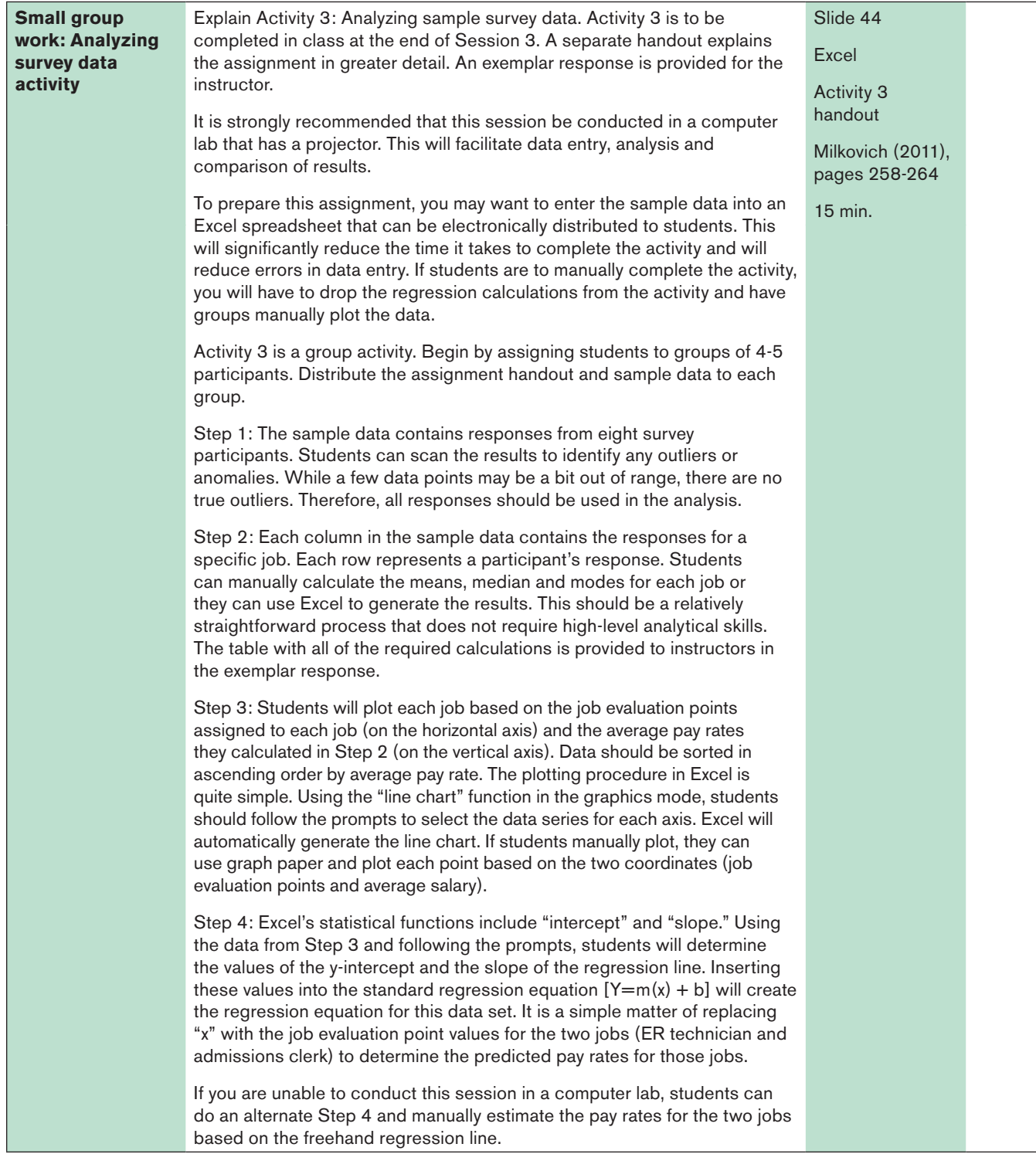

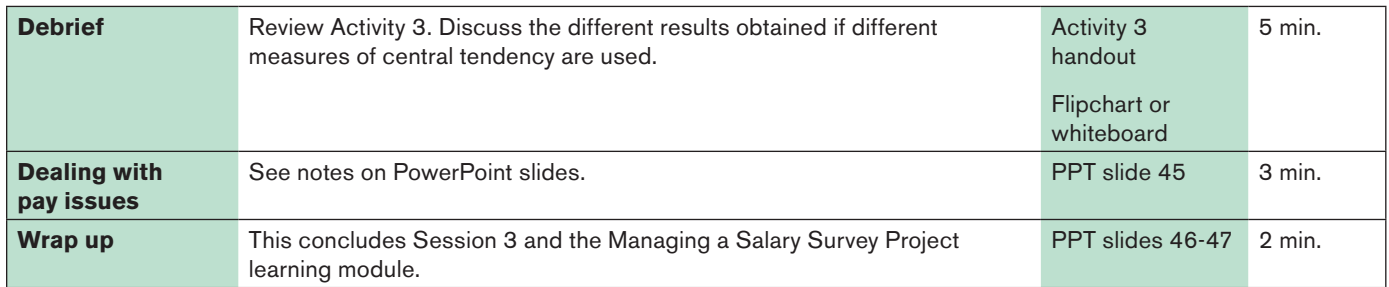

### Appendices: Activity Handouts and Exemplar Responses for Instructors

14 © 2011 Society for Human Resource Management. Patricia A. Meglich, Ph.D., SPHR

#### ACTIVITY 1: COMPARING BENCHMARK JOBS IN TWO METROPOLITAN AREAS

Geography often accounts for significant differences in pay rates for the same job. When employees evaluate where to work, they take into consideration where they can earn the highest value for their services. Likewise, employers often attempt to locate facilities in areas with lower prevailing wages to keep their labor costs down.

You will research the following benchmark jobs in the health care industry. These jobs are found in most major metropolitan areas and most require education beyond high school.

- 1. Dentist.
- 2. Dental hygienist.
- 3. Pharmacist.
- 4. Physician's assistant.
- 5. Physical therapist.
- 6. Registered nurse.

Using online resources, determine the pay rate for each job and compare the wage rates for those jobs in Cleveland, Ohio, and Omaha, Neb. Obtain information from at least two different sources. Be sure to read the job descriptions to ensure that you are comparing the "same" job. Suggested pay rate resources include (but are not limited to):

- Salary.com
- Salary.nytimes.com
- Payscale.com
- Bureau of Labor Statistics
- Professional organizations for each profession
- 1. Identify your sources of information.
- 2. Create a table showing the average pay rate for each job. State what information you used in the table. Were any data sources judged to be of higher or lower quality? How did you make that determination?
- 3. Does one geographic area generally pay more than the other? Explain why you think that might be. (You may need to do additional research on the cost of living in each area.)
- 4. Which jobs pay the highest and the lowest? Is this what you expected? What factors might explain the difference in pay rates?
- 5. What is the occupational outlook for each occupation in Cleveland and Omaha? (Check multiple sources such as CareerOneStop and the Occupational Outlook Handbook.) How might this affect the differences in pay rates between the two cities?
- 6. If you were to make a recommendation to an employer that was deciding where to locate a facility, what would you recommend based on your research? What other factors (outside of compensation) might you consider?

#### ACTIVITY 1: COMPARING BENCHMARK JOBS IN TWO METROPOLITAN AREAS

#### EXEMPLAR RESPONSE FOR INSTRUCTORS ONLY

Geography often accounts for significant differences in pay rates for the same job. When employees evaluate where to work, they take into consideration where they can earn the highest value for their services. Likewise, employers often attempt to locate facilities in areas with lower prevailing wages to keep their labor costs down.

You will research the following benchmark jobs in the health care industry. These jobs are found in most major metropolitan areas and most require education beyond high school.

- 1. Dentist.
- 2. Dental hygienist.
- 3. Pharmacist.
- 4. Physician's assistant.
- 5. Physical therapist.
- 6. Registered nurse.

Using online resources, determine the pay rate for each job and compare the wage rates for those jobs in Cleveland, Ohio, and Omaha, Neb. Obtain information from at least two different sources. Be sure to read the job descriptions to ensure that you are comparing the "same" job. Suggested pay rate resources include (but are not limited to):

- <sup>n</sup> Salary.com
- Salary.nytimes.com
- Payscale.com
- Bureau of Labor Statistics
- Professional organizations for each profession

#### **Teaching note**

You may wish to review the following research report from Culpepper Associates:

Culpepper Associates. (2009). *Geographic pay differential practices.* Retrieved August 19, 2010, from www.culpepper.com/eBulletin/2009/GeoPayDifferentialPractices.asp.

#### **1. Identify your sources of information.**

*Monster.com uses the salary.com database and returns the same results. Therefore, searching on both sites will not provide any differences in reported salaries.*

*The* New York Times *also provides salary information based on salary.com's data. Therefore, this site will return the same results as searching on salary.com*

*Salarysearch.com allows only one free report per e-mail address. Students will have a difficult time searching for 12 reports (six jobs times two cities).*

*Payscale.com is difficult to use because the site requests more detailed information about the searcher's credentials. While this might actually result in more accurate information, it is virtually impossible for undergraduate students to have the relevant information needed to use this web site.*

*The Bureau of Labor Statistics (BLS) provides salary information for a wide range of occupations. The geographic regions are larger than those accessible on salary.com. BLS allows a search on 375 metropolitan areas, which encompass a larger geography than the zip code search permitted on salary.com.*

**2. Create a table showing the average pay rate for each job. State what information you used for the table. Were any data sources judged to be of higher or lower quality? How did you make that determination?**

*Salary information for the table below was retrieved from salary.com and the BLS (BLS.gov). An Excel spreadsheet details the salary information from both web sites. In the table below, salary information from salary.com is presented. Salaries are rounded to the nearest \$100. Salary. com provides the 25th and 75th percentile wage rates; the 50th percentile rates were manually calculated.*

*Salary.com data is more credible than the BLS data because it is more current and is taken from a more concentrated geographic area. BLS data is not as current and represents pay in a metropolitan statistical area (MSA).*

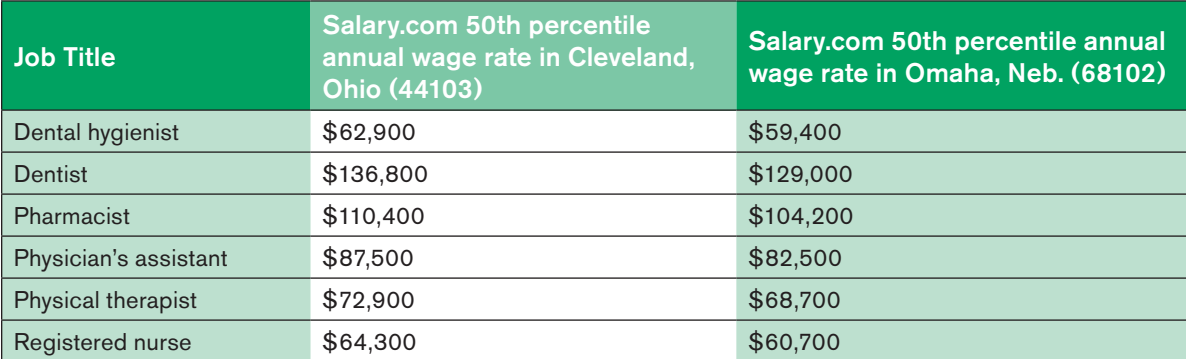

**3. Does one geographic area generally pay more than the other? Explain why you think that might be. (You may need to do additional research on the cost of living in each area.)**

*Salaries are 6 percent higher in Cleveland than in Omaha. According to information posted on Bankrate.com (www.bankrate.com), the cost of living in Cleveland is 12 percent higher than the cost of living in Omaha. Information posted on the CNN web site (www.cnnmoney.com) confirms that Cleveland's cost of living is approximately 11 percent higher than Omaha's. Therefore, one would expect pay*  rates to be higher in Cleveland than in Omaha for the same job. It is more expensive *to live in Cleveland; therefore, employees would demand higher pay to live there.*

#### **4. Which jobs pay the highest and the lowest? Is this what you expected? What factors might explain the difference in pay rates?**

*Dentists earn the highest pay. This is to be expected because the level of education required to practice as a dentist is the highest of the six professions researched. Pharmacists earn the second highest pay rates because this profession also requires education beyond a bachelor's degree. Dentists and pharmacists hold positions that demand higher levels of responsibility than the others in this study. Dental hygienists, physician's assistants, physical therapists and registered nurses report to individuals such as a dentist or physician. This does not mean those jobs carry no responsibility. However, final authority to determine patient care is made at a level higher than theirs.* 

**5. What is the occupational outlook for each occupation in Cleveland and Omaha? (Check multiple sources such as CareerOneStop and The Occupational Outlook Handbook.) How might this affect the differences in pay rates between the two cities?**

*Access the CareerOneStop (www.careeronestop.org) web site and click on "Explore Careers." Under "Occupations," click on "Explore trends." Under "Occupation Information," click on "Occupation Profile." On the Menu Search, click on "Healthcare Practitioners and Technical." Scroll down the list of occupations until you reach "Dental Hygienist." Follow the prompts to obtain the information for Nebraska and Ohio. This site provides the occupational outlook for each occupation at the state and national levels. State data are projected for 2006-2016, while national data are projected for the 2008-2018. Unfortunately, the data do not drill down to the city or metropolitan area levels. Students will have to assume that projections for each state apply to the particular cities they are studying.*

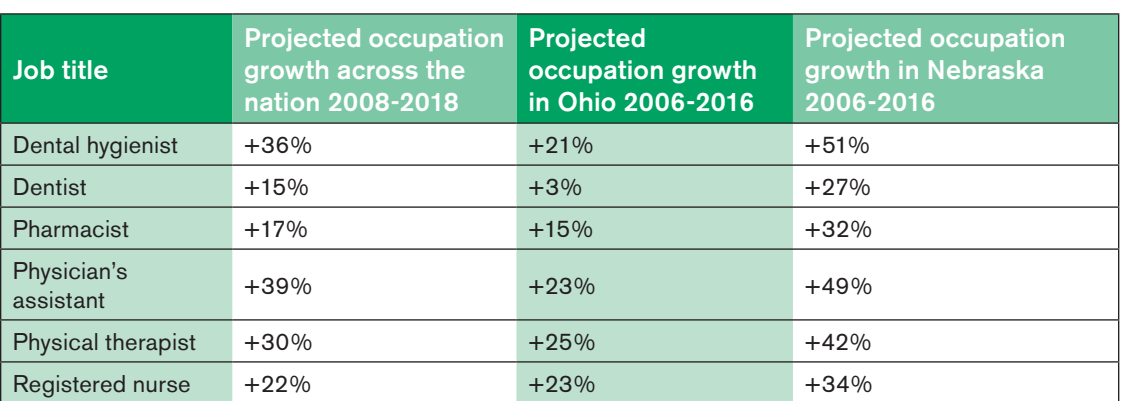

The table below gives the projections at the national and state levels for the six occupations.

*In all cases, except for registered nurses, the projected growth in occupations in Ohio is below national growth projections. In Nebraska, the opposite is true; growth rates for all six occupations exceed national projections. Therefore, the logical conclusion is that wage rates will rise faster in Nebraska than in Ohio during the next five years. Basic economics indicates that supply and demand forces will drive wage rates higher in Nebraska because the number of vacant jobs is expected to grow significantly. In Ohio, wage rates should level off or perhaps even drop due to the reduced demand for labor in these occupations.* 

#### **6. If you were to make a recommendation to an employer that was deciding where to locate a facility, what would you recommend based on your research? What other factors (outside of compensation) might you consider?**

*This is not a cut-and-dried decision. At current pay rates, Omaha presents a more favorable business climate. The lower cost of living in Omaha should help attract qualified employees because their pay should stretch farther than it would in Cleveland. However, the demand for employees in Nebraska in these professions will outpace the national growth rate, and this is likely to drive the costs of labor higher.*

*According to the BLS, the April 2010 unemployment rates were 11 percent in Ohio and 5 percent in Nebraska, meaning that the economic climate in Nebraska is better than in Ohio at this time. Attracting employees may be easier in Ohio because there are more unemployed workers there, but at current wage rates, it will be more expensive to hire these workers.*

*A key factor is that the jobs in this study are all service-related. The decision of where to locate a facility must take into account the demand for medical services. Because the economy in Omaha is healthier than in Cleveland, it is likely that more people will*  be moving to Omaha in the future, while they may be leaving Cleveland. That should *lead to increased demand for health-related services (as evidenced by occupational outlook projections). The recommendation would be to locate in Omaha because labor is currently cheaper and the cost of living is lower. However, the organization will have to be vigilant about maintaining a competitive position in the labor market and to continuously monitor wage rates.*

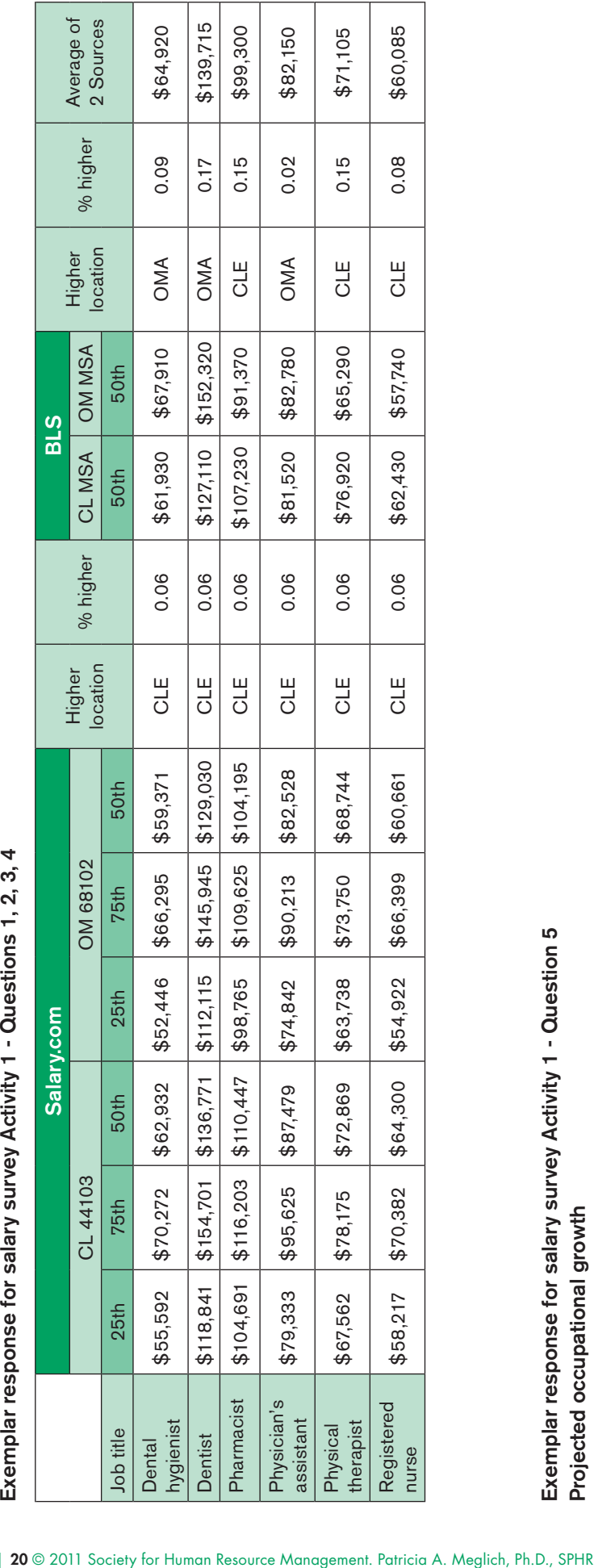

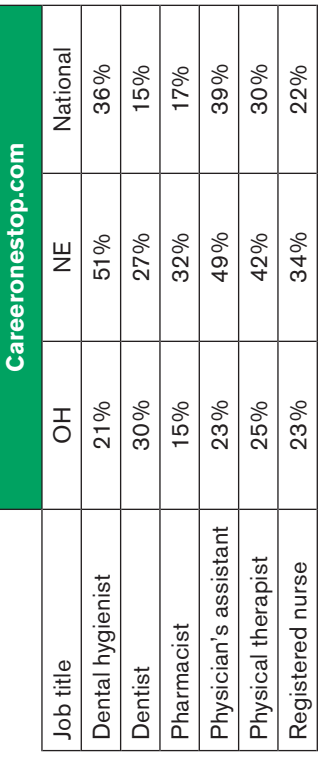

 $\top$ 

Т  $\top$ ┱

#### ACTIVITY 2: USING A GANTT CHART TO PLAN THE SURVEY PROJECT

A Gantt chart is a useful tool to help manage a complex project like a salary survey. The Gantt chart is a visual representation of the steps in a project. It allows project team members to quickly identify tasks, deadlines and resource requirements.

To build a Gantt chart, you'll need to make a list of all the steps in the project. Then you must determine the order in which the tasks must be completed. Finally, you need to estimate the length of time each task will take to complete. When you've completed the preliminary planning, transfer all of that information to a Gantt chart.

You'll be using sticky notes to make the planning task a bit easier. There is a blank Gantt chart for your use, along with an example to get you started.

#### Step 1: Make a list of all steps in the project.

Identify each major step of the project. Write each step in the project on an individual sticky note. Refer to your notes from Sessions 1 and 2 so nothing important is left out.

#### Step 2: Determine the duration for each task.

Based on what you understand to be involved in completing each task, estimate the number of days the task will take to complete. Write your estimate (in days) on each sticky note next to the step.

#### Step 3: Determine the order of tasks.

Give yourself some room to work. Determine what tasks must come before or after other tasks. Arrange (and rearrange) the sticky notes in the most logical sequence based on group consensus. There may be tasks that can occur simultaneously. They will have the same order number.

#### Step 4: Transfer information to the Gantt chart.

When you are satisfied that you have the tasks in proper order, transfer each task to the Gantt chart in that order in the column titled "List of Activities." Transfer the duration of each task in the corresponding column titled "Days Duration."

Now you must determine the starting week for each task. Obviously, the first task will begin during the first week. The remaining tasks will start in the appropriate week based on the duration of preceding tasks and the critical tasks that must be completed before the task at hand. Shade in the weeks that the task is ongoing. (Assume a five-day workweek for all tasks).

For example, if the first task was "select jobs" and you determined that it should take 10 days to complete, you would enter "select jobs" in the "List of Activities" column, "10" in the "Days Duration" column and "1" in "Start Week" column. Shade in weeks one and two because this task will be ongoing for 10 days (two weeks). If your next task is "collect data," it cannot begin until after "select jobs" has been completed. Therefore, the earliest start week for "collect data" is week three. Enter "collect data" in the "List of Activities" column, "30" in the "Days Duration" column and "3" in the "Start Week" column. Shade in weeks three through eight because the task will be ongoing for six weeks.

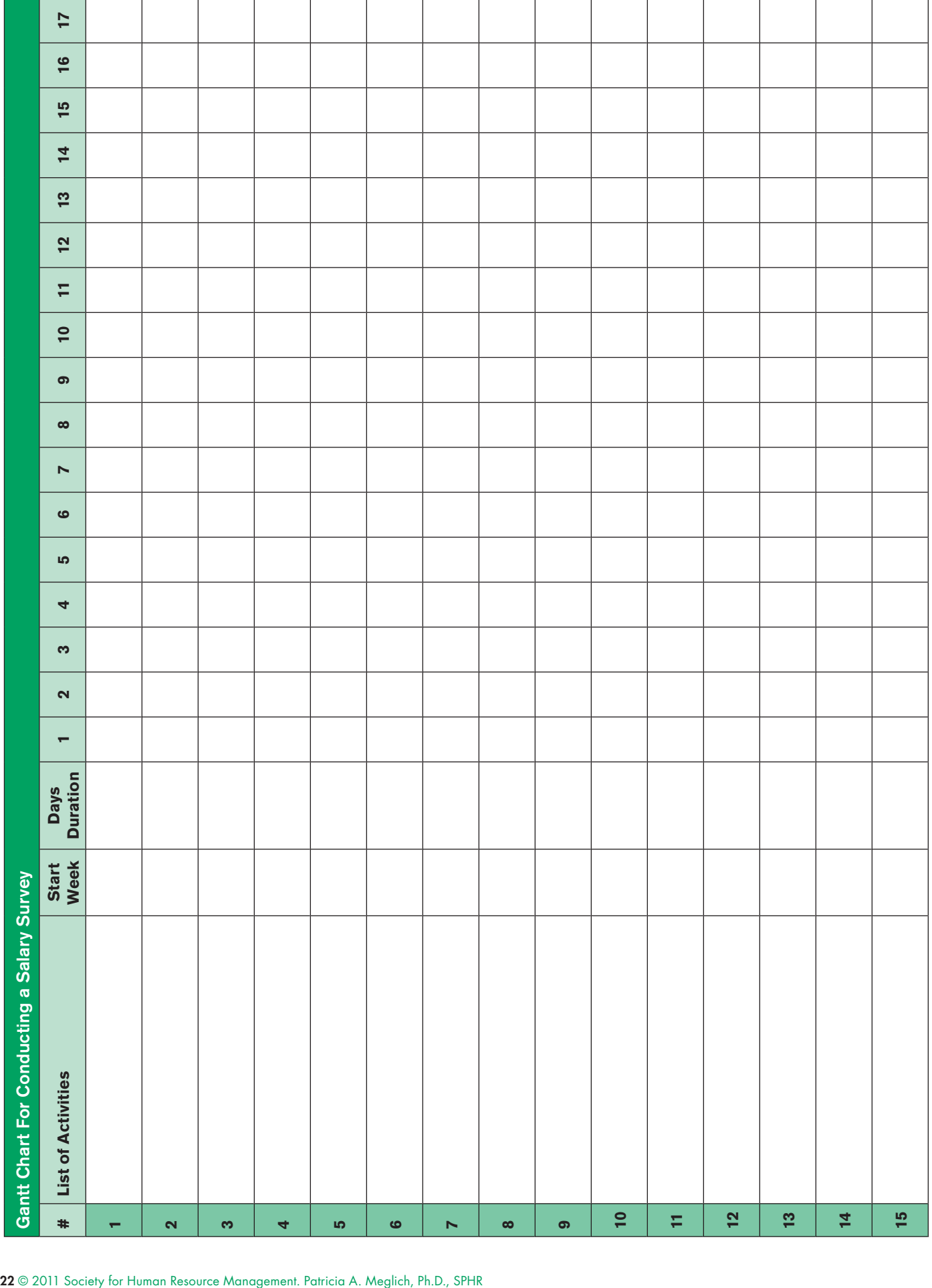

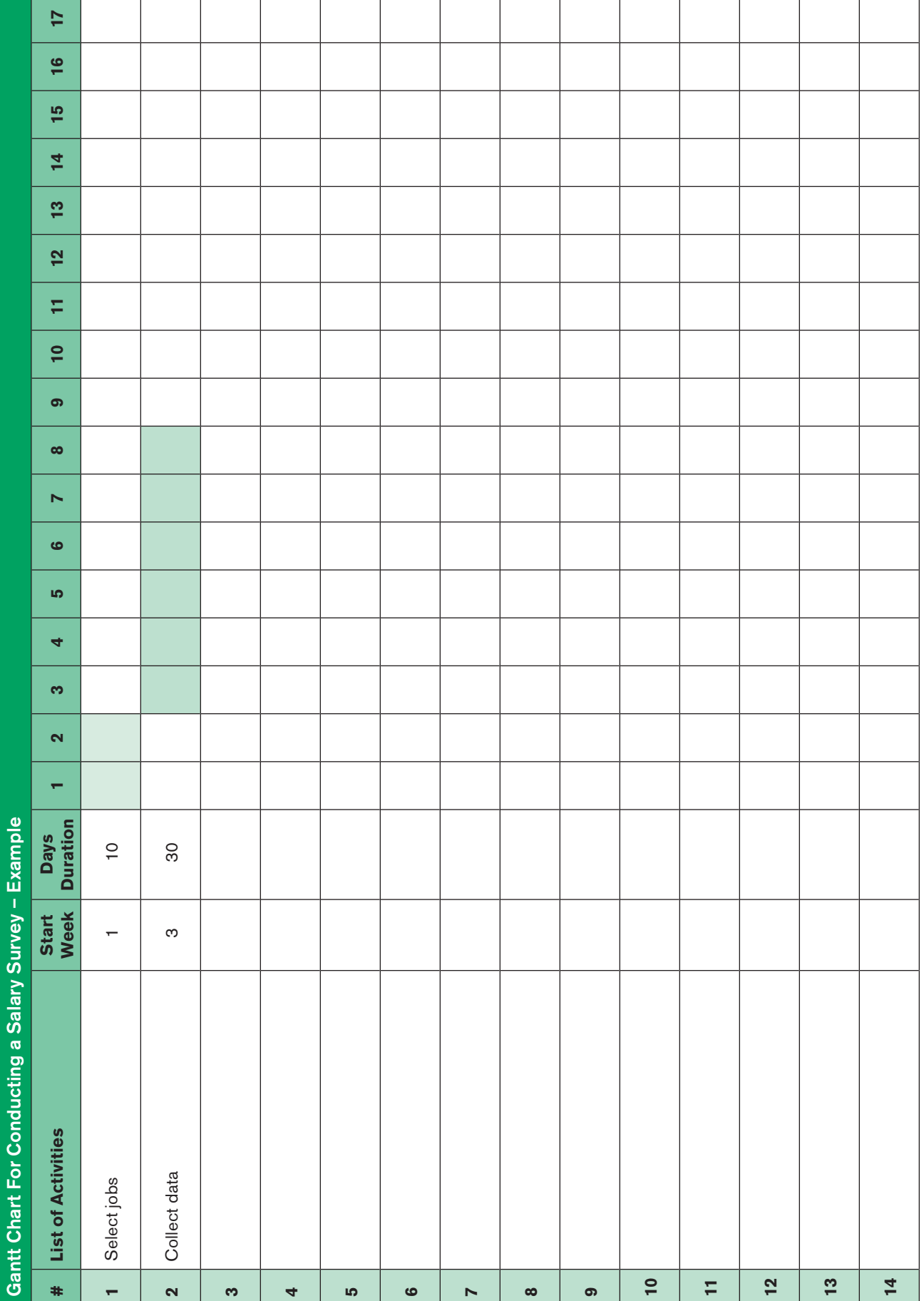

#### ACTIVITY 2: USING A GANTT CHART TO PLAN THE SURVEY PROJECT

#### EXEMPLAR RESPONSE FOR INSTRUCTORS ONLY

A Gantt chart is a useful tool to help manage a complex project like a salary survey.

A Gantt chart is a visual representation of the steps in the project. It allows project team members to quickly identify tasks, deadlines and resource requirements.

To build a Gantt chart, you'll need to make a list of all the steps in the project. Then you must determine the order in which the tasks must be completed. Finally, you need to estimate the length of time each task will take to complete. When you've completed the preliminary planning, transfer all of your information to a Gantt chart.

You'll be using sticky notes to make the planning task a bit easier. There is a blank Gantt chart for your use, along with an example to get you started.

#### 

#### **Teaching note**

Required supplies:

- $\approx$  25 (3"  $\times$  3" or larger) sticky notes for each group.
- **n** Copies of the Gantt chart template and example for students.
- **n** Copies of the Activity 2 handout.
- **n** Pencils.

#### Step 1: Make a list of all steps in the project.

Identify each major step of the project. Write each step in the project on an individual sticky note. Refer to your notes from Sessions 1 and 2 so nothing important is left out.

*The group should write one task on each sticky note. Appropriate tasks include:*

- *Establish compensation philosophy*.
- **Determine purpose of survey.**
- *Conduct job evaluation*.
- *Identify competitor/participants.*
- *Select jobs to include.*
- *Design survey instrument.*
- *Collect data*.
- *Analyze data*.
- *Compare with existing pay structure.*
- *Make adjustments.*
- *Implement changes.*

#### Step 2: Determine the duration for each task.

Based on what you understand to be involved in completing each task, estimate the number of days the task will take to complete. Write your estimate (in days) on each sticky note next to the step.

*The groups will write the estimated duration on the sticky note for each task. It will be apparent which tasks will take longer than others.*

#### Step 3: Determine the order of tasks.

Give yourself some room to work. Determine what tasks must come before or after other tasks. Arrange (and rearrange) the sticky notes in the most logical sequence based on group consensus. There may be tasks that can occur simultaneously. They will have the same order number.

*Groups will have to decide in what order each task must occur. There are tasks that must precede others and tasks that can occur concurrently. Refer to the exemplar Gantt chart for the appropriate order of tasks.* 

#### Step 4: Transfer information to the Gantt chart template.

When you are satisfied that you have the tasks in proper order, transfer each task to the Gantt chart in that order in the column titled "List of Activities." Transfer the duration of each task in the corresponding column titled "Days Duration."

Now you must determine the starting week for each task. Obviously, the first task will begin during the first week. The remaining tasks will start in the appropriate week based on the duration of preceding tasks and the critical tasks that must be completed before the task at hand. Shade in the weeks that the task is ongoing. (Assume a five-day workweek for all tasks).

For example, if the first task was "select jobs" and you determined that it should take 10 days to complete, you would enter "select jobs" in the "List of Activities" column, "10" in the "Days Duration" column and "1" in "Start Week" column. Shade in weeks one and two because this task will be ongoing for 10 days (two weeks). If your next task is "collect data," it cannot begin until after "select jobs" has been completed. Therefore, the earliest start week for "collect data" is week three. Enter "collect data" in the "List of Activities" column, "30" in the "Days Duration" column and "3" in the "Start Week" column. Shade in weeks three through eight because the task will be ongoing for six weeks.

*Final Gantt charts will not be identical for every group. Groups will have different tasks, varying durations and start weeks. The exemplar chart is for your reference and provides a reasonable sample. Each group should produce a logical sequence of tasks and few scheduling conflicts. Notice on the exemplar Gantt chart that weeks 1, 3, 4, 5, 13, 14 and 15 have multiple tasks occurring (look down the columns to see multiple entries).*

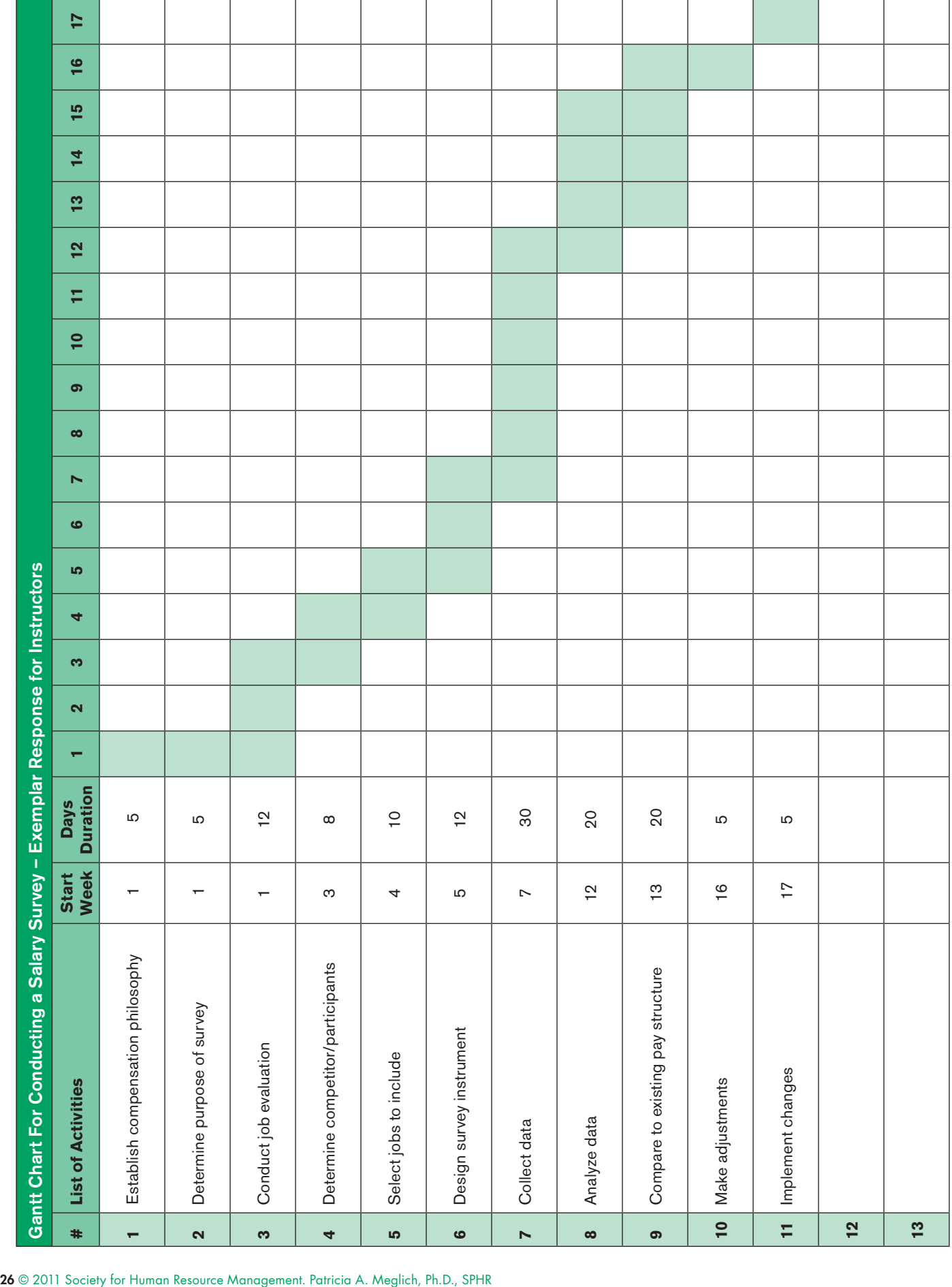

#### ACTIVITY 3: ANALYZING SAMPLE SURVEY DATA

You conducted the salary survey and received responses from eight organizations. Luckily, all respondents answered every question, so you have eight data points for each job. You will now analyze the data to determine if you are paying within your pay policy guidelines.

The analysis will be much simpler if you use Excel. The alternative is to calculate all of the values manually.

Survey data and information regarding the internal job evaluation points for each job are provided on the following pages.

#### Step 1: Review the data to determine if there are any outliers.

Are there any atypical responses you need to address? Scan the survey data. If you identify outliers, determine how you will deal with them in the analysis.

#### Step 2: Calculate the measures of central tendency.

Create a table that lists each job in the rows and the measures of central tendency in the columns. Title the columns "Mean," "Trimmed Mean," "Weighted Average," "Median" and "Mode." Before starting your calculations, sort the data in ascending order. You'll need data sorted in ascending order for some of your measures of central tendency.

Determine the measures of central tendency you will use when creating the market pay line. Discuss the merits of using the simple mean versus the trimmed or weighted means. Would using the median or mode make sense? You can even blend several of the measures if you believe it will result in a more accurate comparison.

#### Step 3: Plot the jobs on a market pay line.

If you are using Excel, create the chart using the "line chart" function. Your horizontal  $(X)$  axis will be the job evaluation points. Your vertical  $(Y)$  axis will be the average pay rate. In step 2, your group decided which measures of central tendency to use for the average pay rate. Follow the prompts in Excel to select your data. Excel will generate the market pay line for you after you have correctly selected the data.

If you are working by hand, manually create the chart and plot the points. Draw the market pay line freehand.

#### Step 4: Determine the regression equation and predict pay rates for jobs (Excel) or calculate percentiles and interquartile range (manual).

If you are working in Excel, use the statistical functions to determine the regression equation. You will need to calculate the y-intercept (m) using the "intercept" function and the slope (b) using the "slope" function. Follow the prompts to select the data series. Excel will return the results for the y-intercept and the slope. Your equation should follow this format:

 $Y = m(x) + b$ where  $y =$  predicted pay rate m = slope  $x = job$  evaluation points b = y-intercept

Your generic regression equation will have values for "m" and "b." However, the "x" value will be entered for each job you are predicting pay rates for.

Once you have determined the regression equation, calculate the predicted pay rates for the following jobs:

Emergency room technician – 220 job evaluation points Admission clerk – 165 job evaluation points

Did the predicted pay rates fall within the rank order as you expected? If not, can you explain why they were not as you thought?

If you are working manually, you will be unable to determine the regression equation. Instead, calculate the pay rates at the 25th, 50th and 75th percentiles. Then, calculate the interquartile range (75th – 25th).

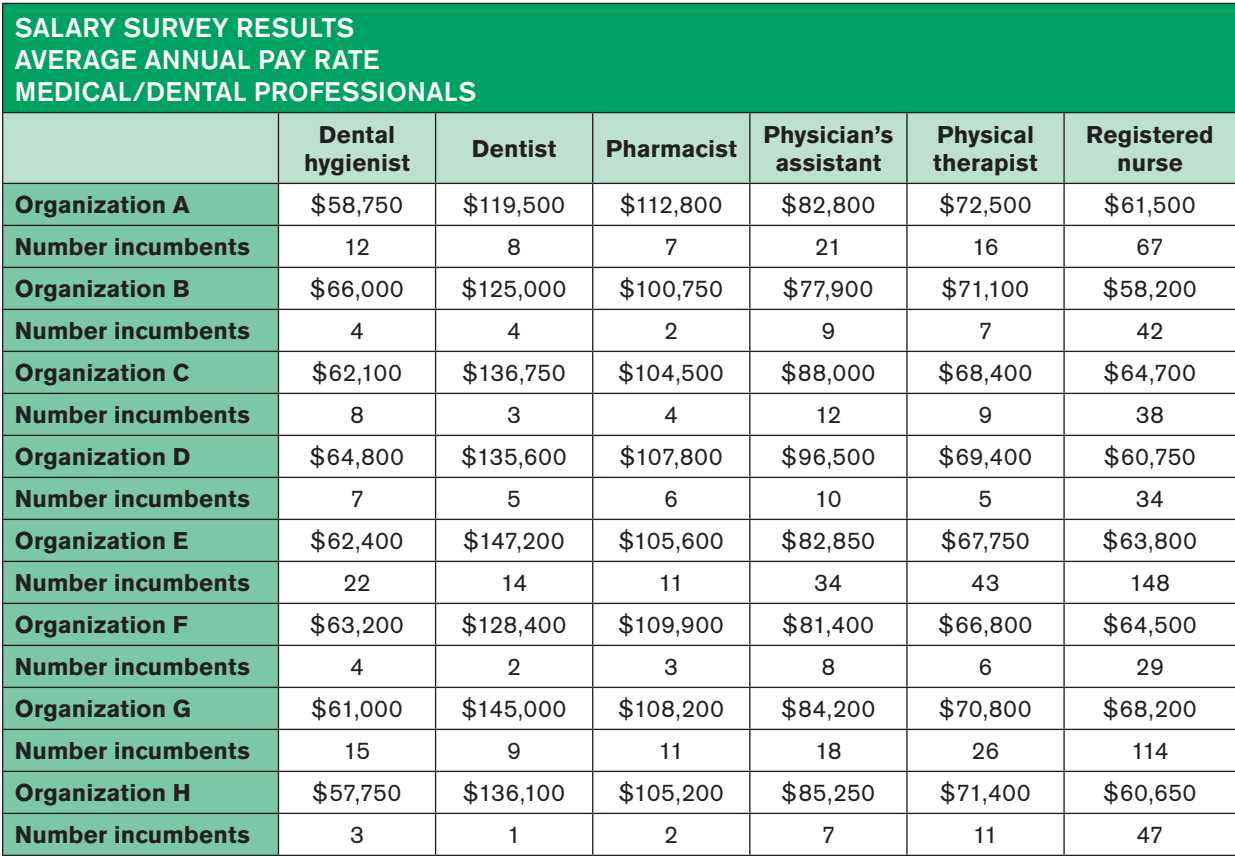

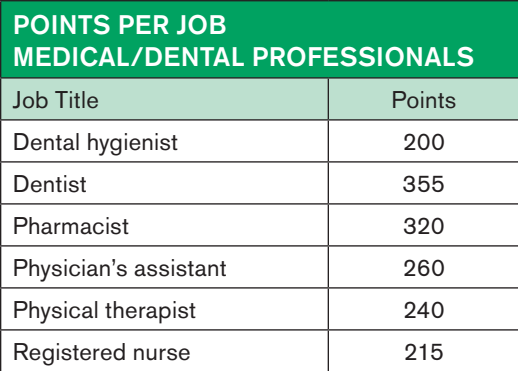

Assume that the organization uses a point factor comparison method of internal job evaluation.

Point values can range from 25 to 364.

Points are totaled for each job to determine the job grade.

Job grades range from 1 to 11; each job grade has a 30-point range.

Grade  $1 = 25-54$  points

- Grade  $2 = 55 84$  points
- Grade  $3 = 85 114$  points
- Grade 4 = 115-144 points
- Grade 5 = 145-174 points
- Grade 6 = 175-204 points
- Grade 7 = 205-234 points
- Grade 8 = 235-264 points

Grade  $9 = 265 - 294$  points

Grade 10 = 295-324 points

Grade  $11 = 325 - 364$  points

#### ACTIVITY 3: ANALYZING SAMPLE SURVEY DATA EXEMPLAR RESPONSE FOR INSTRUCTORS ONLY

#### **Teaching note**

This activity will work much more effectively if you can schedule the session in a computer lab where students have access to Excel. Steps 1 through 3 can be completed manually, but step 4 offers two alternatives in case you cannot secure a computer lab. You might wish to provide graph paper if you will be creating the market line charts by hand.

You conducted the salary survey and received responses from eight organizations. Luckily, all respondents answered every question, so you have eight data points for each job. You will now analyze the data so you can determine if you are paying within your pay policy guidelines.

The analysis will be much simpler if you use Excel. The alternative is to calculate all of the values manually.

Survey data and information regarding the internal job evaluation points for each job are provided on the following pages.

#### Step 1: Review the data to determine if there are any outliers.

Are there any atypical responses you need to address? Scan the survey data. If you identify outliers, determine how you will deal with them in the analysis.

#### **Teaching note**

There are no noteworthy outliers, and students should not need to address any outliers or anomalies.

### EXEMPLAR SALARY SURVEY RESULTS FOR INSTRUCTORS

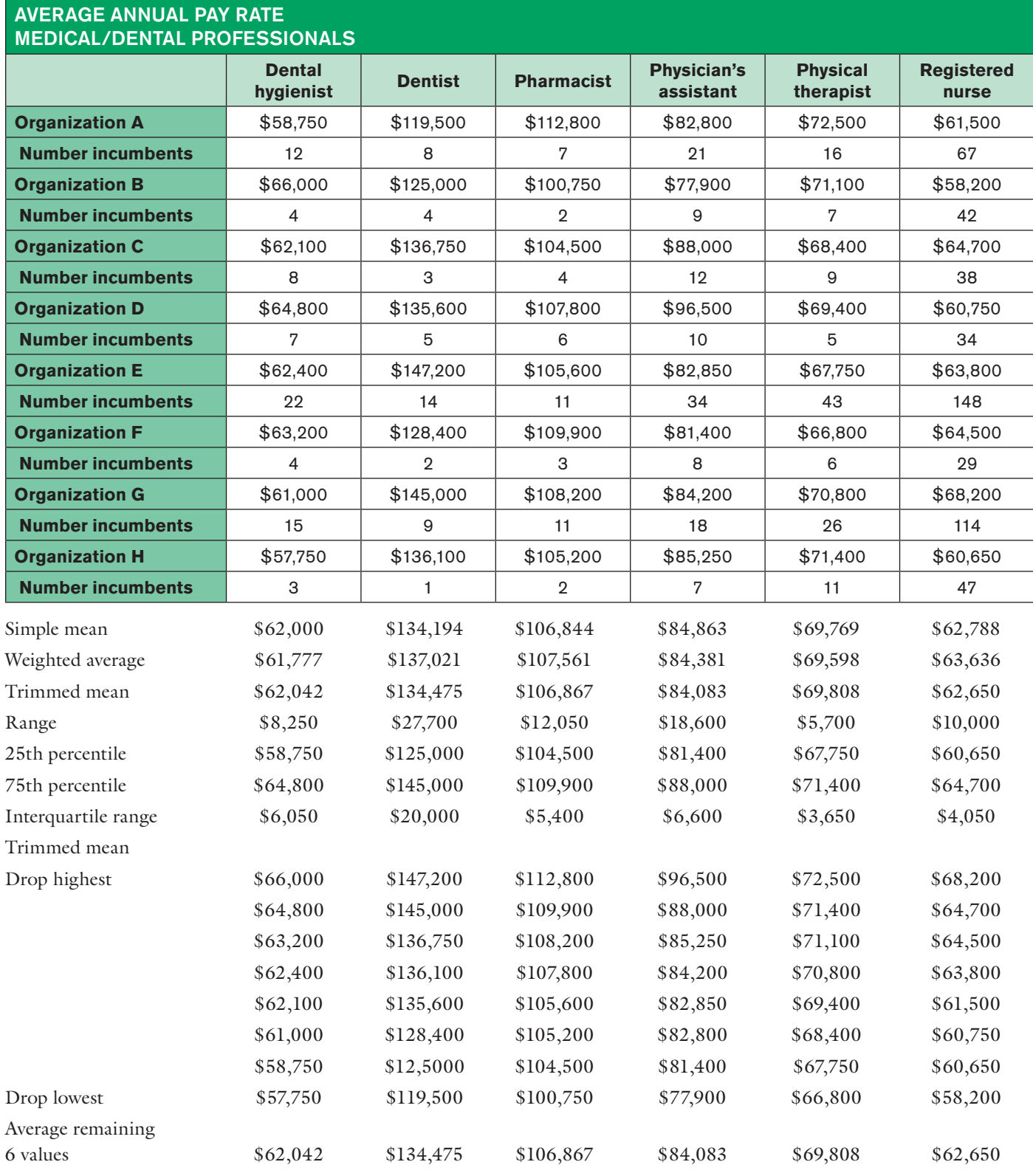

#### Step 2: Calculate the measures of central tendency.

Create a table that lists each job on the rows and the measures of central tendency on the columns. Title the columns "Mean," "Trimmed Mean," "Weighted Average," "Median" and "Mode." Before starting your calculations, sort the data in ascending order. You'll need data sorted in ascending order for some of your measures of central tendency.

#### **Teaching note**

The table with all calculations is shown below.

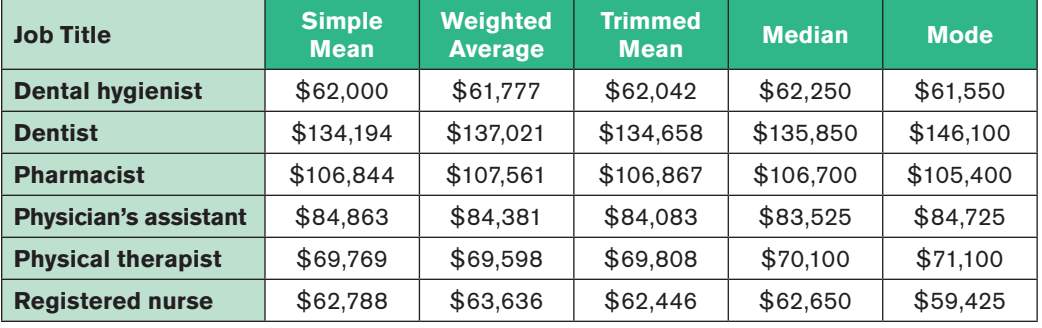

Determine the measures of central tendency you will use when creating the market pay line. Discuss the merits of using the simple mean versus the trimmed or weighted means. Would using the median or mode make sense? You can even blend several of the measures if you believe it will result in a more accurate comparison.

#### **Teaching note**

The weighted average is the most appropriate measure of central tendency. The weighted average will be used for the remainder of the questions in this assignment. Groups may elect to use a different measure, and their answers to the remaining questions will not match the exemplar answers identically but should be relatively close.

#### Step 3: Plot the jobs on a market pay line.

If you are using Excel, create the chart using the "Line Chart" function. Your horizontal (X) axis will be the job evaluation points. Your vertical (Y) axis will be the average pay rate. In Step 2, your group decided which measures of central tendency to use for the average pay rate. Follow the prompts in Excel to select your data. Excel will generate the market pay line for you after you have correctly selected the data.

If you are working by hand, manually create the chart and plot the points. Draw the market pay line freehand.

#### **Exemplar Survey Results**

#### **GRAPHS & REGRESSION MEDICAL/DENTAL PROFESSIONALS**

Data have been sorted in ascending order by weighted average salary.

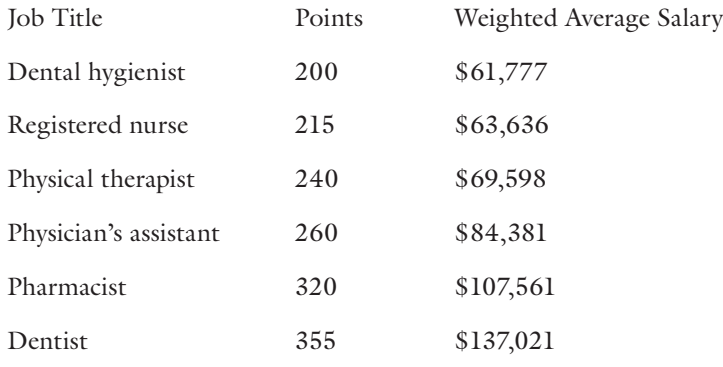

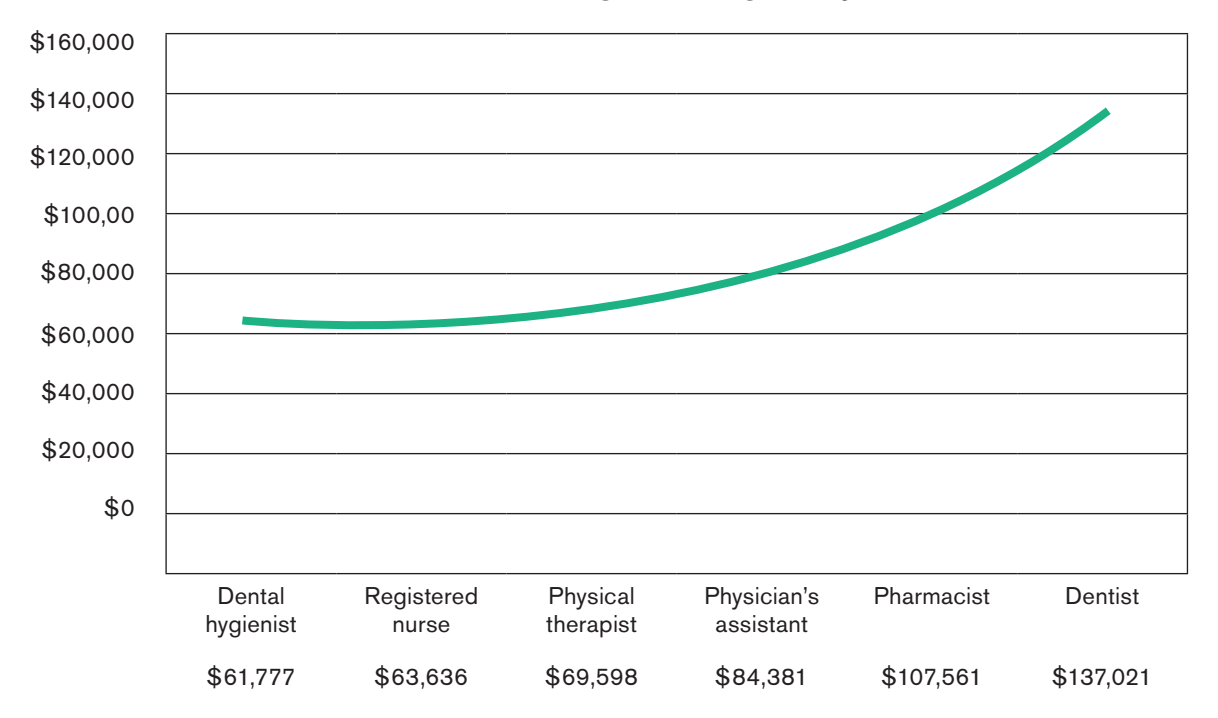

#### Weighted average salary

Step 4: Determine the regression equation and predict pay rates for jobs (Excel) or calculate percentiles and interquartile range (manual).

#### **Teaching note**

It is possible to determine the regression equation manually using matrix algebra; however, very few students would be familiar with that method, and it is too complex to teach students for the purposes of this activity.

If you are working in Excel, use the statistical functions to determine the regression equation. You will need to calculate the y-intercept (m) using the "Intercept" function and the slope (b) using the "Slope" function. Follow the prompts to select the data series. Excel will return the results for the y-intercept and the slope. Your equation should follow this format:

 $Y = m(x) + b$ where  $y =$  predicted pay rate m = slope  $x = job$  evaluation points  $b = v\text{-intercept}$ 

Your generic regression equation will have values for "m" and "b." However, the "x" value will be entered for each job you are predicting pay rates for.

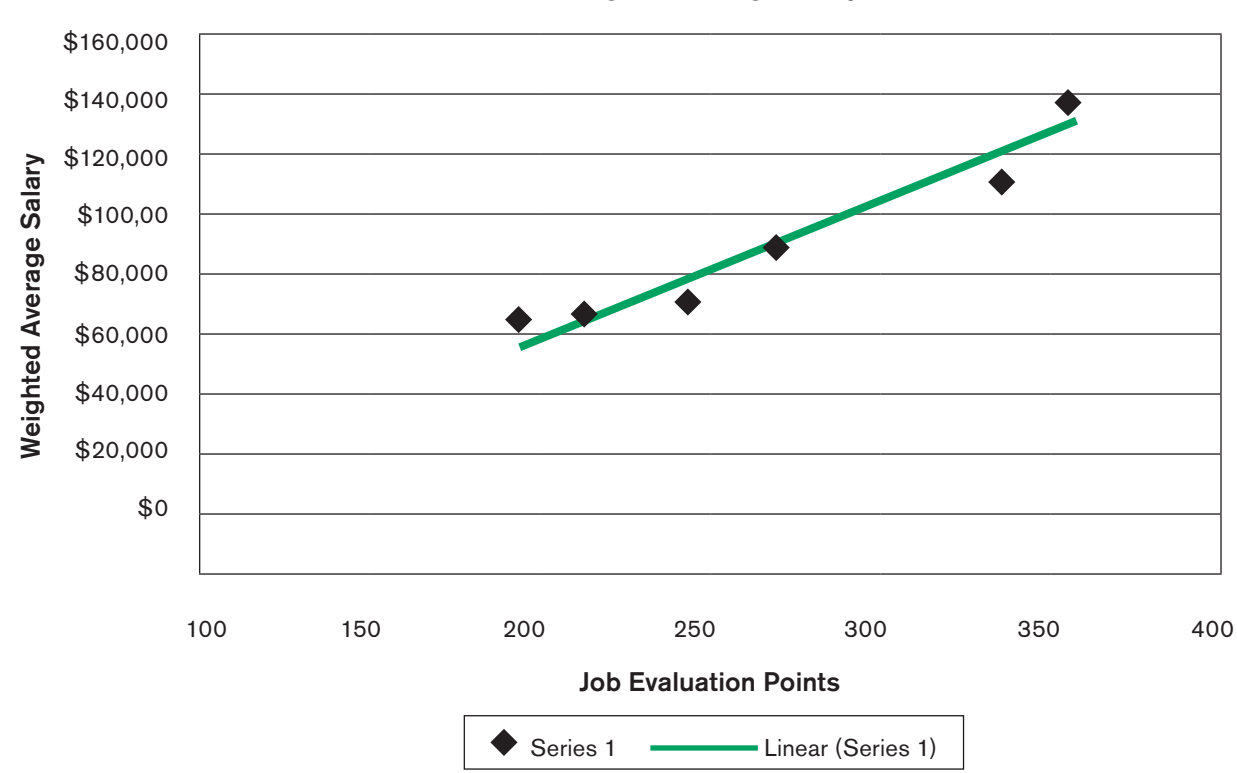

#### Weighted average salary

#### 

#### **Teaching note**

Y-intercept = -39994  $Slope = 480.46$ Regression equation using weighted average pay rates: Predicted pay rate  $= 480.46(x) -39994$ 

Once you have determined the regression equation, calculate the predicted pay rates for the following jobs:

Emergency room technician – 220 job evaluation points Admission clerk – 165 job evaluation points

#### **Teaching note**

Predictions for jobs not on survey (rounded to nearest \$100)

Emergency room technician – 220 points ER tech predicted pay = 480.46(220) – 39,994 ER tech predicted pay = \$65,700

Admissions clerk – 165 points Clerk predicted pay =  $480.46(165) - 39,994$ Clerk predicted pay = \$39,300

Did the predicted pay rates fall within the rank order as you expected? If not, can you explain why they were not as you thought?

*Yes. The table below shows all jobs in the activity and their predicted pay rates. You can see that the admissions clerk is the lowest paid and the ER technician's pay rate falls between a registered nurse and a physical therapist, jobs of lower and higher point values.*

Salaries for all jobs in the activity

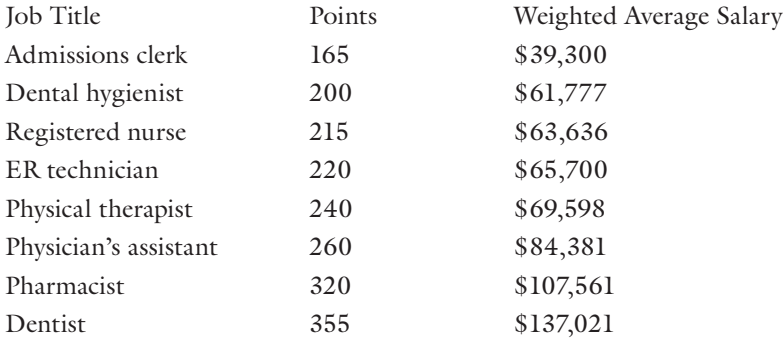

If you are working manually, you will be unable to determine the regression equation. Instead, calculate the pay rates at the 25th, 50th and 75th percentiles. Then, calculate the interquartile range (75th – 25th).

#### 

#### **Teaching note**

Refer to the table in Step 2, which provides the 25th and 75th quartiles along with the interquartile range. The median is the 50th percentile.

SHRM members can download this case study and many others free of charge at <www.shrm.org/education/hreducation/pages/cases.aspx>. If you are not a SHRM member and would like to become one, please visit [www.shrm.org/](http://www.shrm.org/join)join.

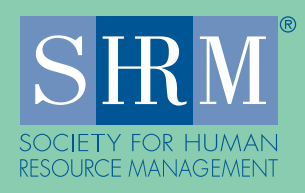

1800 Duke Street Alexandria, VA 22314-3499